# *TEKNIK BROWSING YANG EFEKTIF UNTUK LITERASI INFORMASI DI INTERNET Oleh: Noor Fitrihana\**

### *PENDAHULUAN*

Dalam salah satu pilar pendidikan dinyatakan bahwa proses pembelajaran harus mampu mengajarkan kepada peserta didik "*Learning How To Learn" (belajar bagaimana cara untuk belajar).* Menurut Sulipan (2006) *belajar bagaimana cara untuk belajar* yaitu mengajarkan cara belajar yang mengarahkan dan mendorong peserta didik untuk mengembangkan dan memperluas materi secara mandiri melalui diskusi, observasi, studi literatur dan studi dokumentasi (metode inquiry) dan cara belajar yang dapat menumbuhkan dan memupuk motivasi internal peserta didik untuk belajar lebih jauh dan lebih dalam. Dengan konsep tersebut maka peserta didik akan menjadi aktif belajar untuk menggali dan mencari informasi dari berbagai sumber. Kemampuan menggali dan mencari informasi merupakan bagian keterampilan literasi informasi Oleh karena itu pembekalan "literasi informasi" yaitu kemampuan menggali dan menemukan informasi serta mengolah informasi untuk kemudian digunakan dalam pengambilan keputusan/kesimpulan menjadi sangat penting bagi guru maupun peserta diidik

### *LITERASI INFORMASI*

Dampak dari perkembangan teknologi informasi yang mengakibatkan ledakan informasi adalah setiap orang dapat menerima informasi apapun dan dari manapun tanpa batas dan filter. Untuk itu setiap orang sangat perlu mengevaluasi informasi yang mereka terima supaya bisa memenuhi kebutuhannya akan informasi. Agar proses pemenuhan kebutuhan akan informasi berhasil dengan sukses, maka sangat perlu seseorang memahami tentang literasi informasi.

Pengertian dari literasi informasi adalah:

"*Information literacy is knowing when and why you need information, where to find it, and how to evaluate, use and communicate it in an ethical manner*."

(sumber: [http://www.cilip.org.uk/professionalguidance/informationliteracy/definition/\)](http://www.cilip.org.uk/professionalguidance/informationliteracy/definition/). Literasi informasi dapat diartikan sebagai serangkaian keterampilan untuk mengidentifikasi, menemukan, mengevaluasi, menyusun, menciptakan, menggunakan dan mengkomunikasikan informasi kepada orang lain untuk menyelesaikan dan mencari jalan keluar dari suatu masalah.

Penerapan literasi informasi akan dapat dilakukan dengan mudah jika seseorang memiliki keterampilan-keterampilan khusus yang antara lain adalah:

- 1. mengenal kebutuhan informasi;
- 2. mengetahui cara menguasai gap informasi;
- 3. membangun strategi pencarian informasi;
- 4. menemukan dan mengakses informasi;
- 5. membandingkan dan mengevaluasi informasi;
- 6. mengorganisasikan, mengaplikasi, dan mengkomunikasikan informasi;
- 7. mensintesis dan menciptakan informasi.

. Kebutuhan akan literacy informasi mendorong orang untuk mengembangkan teknologi informasi. Teknologi Informasi akan memacu suatu cara baru dalam kehidupan, dari kehidupan dimulai sampai dengan berakhir dapat diikuti tanpa batas ruang dan waktu yang dipengaruhi dan tergantung oleh berbagai kebutuhan secara elektronik. Kehidupan seperti ini dikenal dengan *e-life*, Dan sekarang ini sedang semarak dengan berbagai huruf yang dimulai dengan awalan e seperti *ecommerce*, *e-government*, *e-education*, *e-library*, *e-journal*, *e-medicine*, *e-laboratory*, *ebiodiversitiy*, dan yang lainnya lagi yang berbasis elektronika. (Wardiana, W, 2002).

Dari waktu ke waktu ketergantungan manusia terhadap teknologi informasi dewasa ini semakin terasa. Banyak orang rela membayar mahal dan menempuh berbagai cara bahkan sampai mempertaruhkan nyawa hanya untuk mendapatkan sebuah informasi. Hartono (1990) mengungkapakan bahwa informasi ibarat darah yang mengalir di dalam tubuh organisasi sehingga jika suatu system kurang mendapatkan informasi maka akan menjadi luruh, kerdil dan akhirnya mati. Tidak mengherankan jika dewasa ini TI (Teknologi Informasi) berkembang demikian pesat. Berbagai *hardware* dan *software* telah tercipta dan tersedia dengan model dan harga sangat variatif untuk memenuhi kebutuhan informasi yang lengkap, akurat, cepat, tepat, mudah dan murah yang mampu menembus batas ruang dan waktu. Tuntutan penguasaan dan penggunaan TI baik bagi individu maupun organisasi/perusahanan dewasa ini semakin nyata dikarenakan beberapa hal sebagai berikut:

- 1. Ketatnya persaingan di pasar global sehingga kecepatan memperoleh informasi sangat menentukan dalam mengatur strategi bersaing.
- 2. Perubahan pasar yang demikian cepat menuntut penguasaan TI untuk mencermati dan kengantisipasinya.

- 3. Perkembangan IPTEKS mutakhir menuntut penggunaan dan pemanfaatan TI yang semakin optimal.
- 4. Tuntutan kemudahan akses untuk membangun *relationship* dalam pengembangan diri maupun orgnisasi.
- 5. TI telah menjadi trend kehidupan di era global.

Dari uraian diatas sangat nyata urgensi kemampuan literasi informasi bagi seseorang agar mampu bersaing di era global.

### **TEKNIK BROWSING YANG EFEKTIF DENGAN GOOGLE**

Mesin pencari (search engine) merupakan salah satu aplikasi program komputer yang dapat dimanfaatkan untuk melakukan eksplorasi data, informasi dan pengetahuan dari internet. Diantara banyak mesin pencari, seperti yahoo, altavista, lycos, allfheweb dan atau search.msn, GOOGLE merupakan salah satu yang populer dan banyak digunakan. Seperti kebanyakan mesin pencari yang lain, Google dapat dijalankan dalam berbagai aplikasi peramban (browsing) seperti Internet Explorer, Netscape dan atau Mozilla melalui alamat www.google.com atau www.google.co.id (Indonesia). Secara umum mesin pencari akan memalacak informasi yang terdapat pada komputer sumber data yang terjaring dalam satu jejaring global seluruh dunia. Masing-masing mesin pencari memiliki ciri tersendiri dalam pelacakan, misalnya: kecepatan pelacakan, ketepatan informasi, kuantitas situs pelacakan, teknik penelusuran, format dokumen yang dapat diakses dan lain sebagainya.

Terbatasnya jumlah basis data berbahasa Indonesia akan berpengaruh pada jumlah hasil pelacakan yang dilakukan. Penggunaan bahasa Inggris lebih menjamin kesuksesan pencarian karena variasi dokumen/informasi yang lebih banyak tersedia dalam Internet menggunakan bahasa tersebut.

# **Mesin Pencari, Google**

Berikut merupakan anatomi mesin pencari Google (Indonesia) yang dijalankan menggunakan aplikasi peramban Internet Explorer,

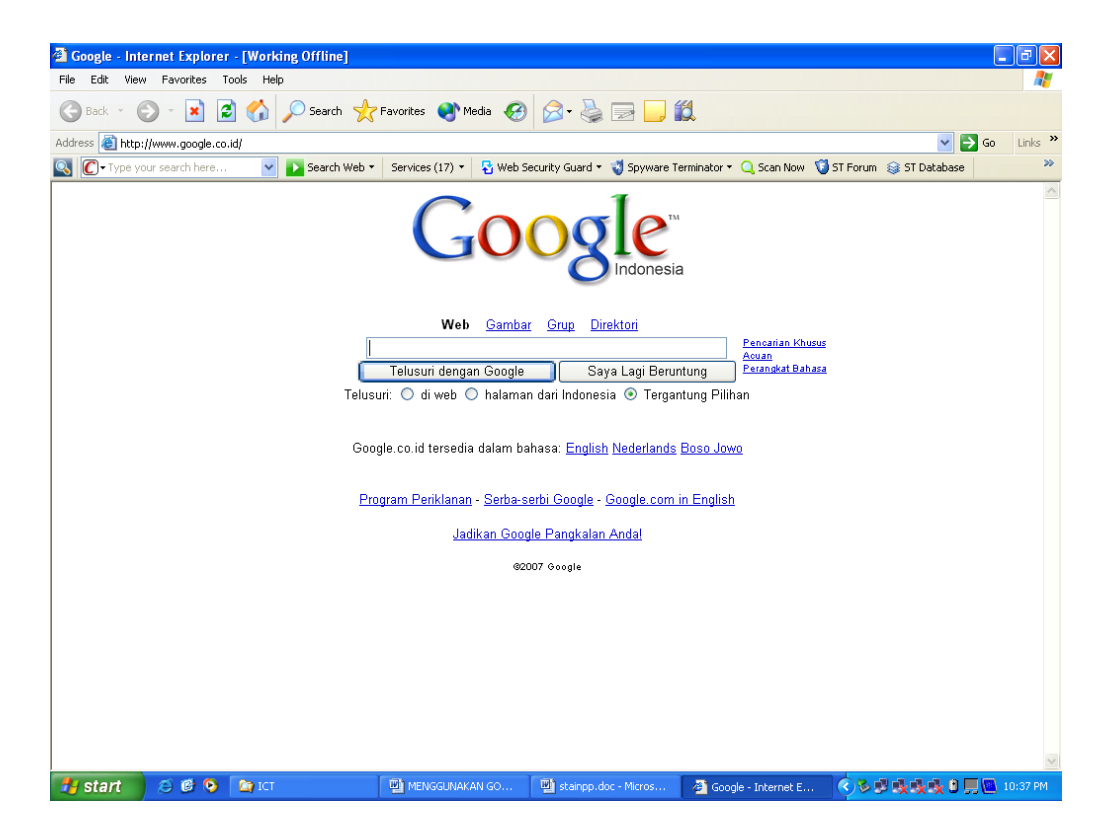

Gambar1. Mesin Pencari Google dalam Peramban Internet Explorer

Bagian utama anatomi mesin pencari Google adalah *kotak pencarian* yang merupakan tempat memasukkan kata kunci pencarian (*searching key*) yang diinginkan. Dengan memasukkan kata kunci (misal nama seseorang) dilanjutkan klik pada tombol navigasi *Telusuri...,* maka akan diperoleh segala informasi dan atau data baik dalam bentuk dokumen, gambar, audio maupun vesio yang memuat teks bertuliskan "*nama seseorang*" yang digunakan sebagai kata kunci pencarian. Berikut merupakan contoh halaman mesin pencari Google dengan kata kunci pencarian *kundharu saddhono*,

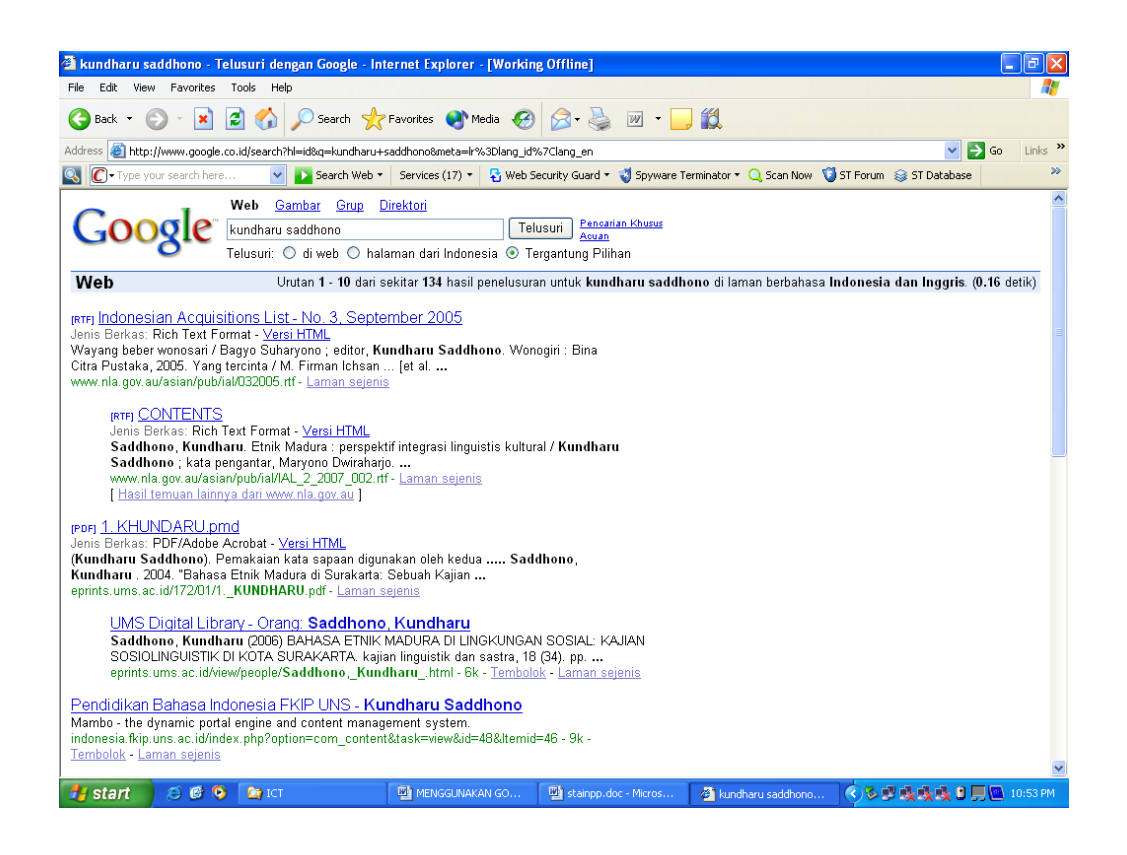

Gambar 2. Mesin Pencari Google dengan Kata Kunci Pencarian *kundharu saddhono*

Hasli pencarian menemukan kurang lebih 134 data atau dokumen yanh memuat kata *kundharu saddhono*, selanjutnya tinggal memilih kata dan atau kalimat bergaris bawah (link) yang diinginkan sesuai dengan keterangan pada tiap link yang berhasil di temukan.

Mesin pencari Google menyediakan fasilitas pencarian khusus seperti Gambar, Direktori dan atau Grup dengan cara klik pada bagian di atas kotak pencarian. Pencarian khusus dapat digunakan sesuai dengan kebutuhan data dan atau informasi yang akan ditelusuri.

### **Penyaringan Informasi**

Banyaknya informasi yang tersedia di internet seringkali menyebabkan *information overloaded* (banjir informasi). Penggunaan kata kunci yang tidak spesifik akan menghasilkan ribuan link berisi informasi yang bersesuain dalam segala bentuk ekstensi file. Terdapat dua teknik dasar untuk melakukan penyaringan (filterisasi) informasai yaitu, 1) menggunakan Simbol Matematik dan 2) menggunakn Simbol Boolean.

### **Penyaringan menggunakan** *Simbol Matematik***,**

**Tanda** *Plus* **(+)** digunakan untuk melacak dokumen/informasi yang memuat lebih dari satu kata kunci yang diinginkan. Sebagai contoh untuk melakukan pencarian populasi guru di suatu daerah, maka pada kotak pencarian dapat dituliskan:

+populasi+guru+surakarta

Hasil pencarian merupakan dokumen/informasi yang mengandung ketiga kata kunci (popilasi, guru, surakarta) yang diinginkan. Dokumen/informasi yang hanya mengandung salah satu atau dua kata kunci yang dinginkan tidak akan ditampilkan.

Penggunaan tanda plus bisa diterapkan untuk kata kunci dengan jumlah yang tidak terbatas, semakin banyak tanda plus (diantara kata kunci) maka semakin spesifik dokumen/informasi yang akan diperoleh. Baandingkan dengan pencarian tanpa menggunakan tanda plus diantara kata kunci,

populasi guru surakarta

Pencarian dengan kata kunci seperti tampilan di atas akan menghasilkan dokumen/informasi yang mengandung salah satu, dua atau seluruh kata kunci yang bisa dikenali.

**Tanda** *Minus* **(-)** sering digunakan bersama tanda plus dengan makna "kecuali". Sebagai contoh untukmelakukan pencarian dokumen/informasi tentang pahlawan revolusi yang bukan jendral, maka pada kotak pencarian dapat dituliskan:

+pahlawan+revolusi-jendral

Seluruh dokumen/informasi yang mengandung kata pahlawan dan revolusi akan ditampilkan tapi "tidak" memunculkan kata jendral pada hasil pencarian.

**Tanda** *Kutip* **(")** membantu penyaringan dengan hasil yang lebih "halus" dibandingkan penggunaan tanda plus dan atau minus (sekaligus). Hasil pencarian akan menghasilkan dokumen/informasi yang mengandung kata dan atau frasa yang sama persis dengan kata dan atau frasa yang berada dalam

tanda kutip. Sebagai contoh, pencarian sejarah lagu Indonesia Raya, pada kotak pencarian dapat dituliskan,

"sejarah lagu indonesia raya"

Dokumen/informasi yang hanya mengandung salah satu atau sebagian dan atau tidak sama persis dengan kata kunci di atas tidak akan ditampilkan. Sebagai ilustrasi, bandingkan pencarian dokumen/informasi tentang *definisi pembelajaran* dengan memasukan kata kunci,

+definisi+pembelajaran

dan

"definisi pembelajaran"

Tanda kutip dapat menampilkan dokumen/informasi yang sifatnya sangat spesifik dari hasil pencarian yang dilakukan. Ketiga simbol matematik di atas dapat digunakan bersama dengan variasi yang tepat untuk memperoleh hasil penyaringan yang lebih spesifik sesuai yang diinginkan.

## **Penyaringan menggunakan** *Simbol Boolean***,**

Simbol Boolean lebih banyak dikenal sebagai sintak bahasa mesin yang mengandung perintah **OR**, **AND** dan **NOT**. Simbol OR merupakan padanan tanda spasi pada simbol matematik,

pajak OR keuangan OR devisa OR pendapatan

akan menampilkan hasil pencarian yang memiliki satu atau lebih (termasuk kombinasi dua atau lebih) kata kunci yang digunakan. Dengan simbol matematik dapat dituliskan

pajak keuangan devisa pendapatan

Simbol AND sama dengan tanda plus pada simbol matematik sedangkan simbol NOT merupakan padanan tanda minus pada simbol matematik.

Dengan cara yang sama

+pahlawan+revolusi-jendral

dapat digantikan dengan simbol Boolean,

pahlawan AND revolusi NOT jendral

Seperti halnya simbol matematik, ketiga simbol Bolean di atas dapat digunakan bersama dengan variasi yang tepat untuk memperoleh hasil penyaringan yang lebih spesifik suai yang diinginkan.

Simbol Boolean yang tidak memiliki padanan simbol matematik adalah NEAR. Simbol ini digukan untuk mencari dokumen/informasi yang mengandung dua atau lebih kata kunci dengan jarak (jumlah kata diantara kata kunci) yang berdekatan. Kata kunci,

penelitian NEAR dosen

akan menghasilkan dokumen yang mengandung kata penelitian dan dosen yang dibatasi oleh kata lain dalam jumlah tertentu.

Sebagai pelengkap simbol Boolean sering digunakan tanda kurung atau nesting yang memiliki fungsi sama halnya dengan tanda kurung pada operasi matematik biasa. Kata kunci dalam tanda kurung (dengan simbol Boolean tertentu) akan dioperasikan terlebih dahulu sebelum tanda diluar kurung. Misal,

kimia AND (organik OR anorganik)

akan melakukan pencarian dokumen/informasi yang mengandung kata organik atau anorganik (dan atau keduanya), dan hasil temuan akan mengandung kata kimia. Operasi substitusi matematik berlaku pada penggunaan tanda kurung dan variasi simbol Boolean ini.

### **Power Searching**

Penggunaan simbol matematik dan terutama simbol Boolean seringkali sulit diterapkan dengan baik oleh sebagian pengguna dalam kasus pencarian tertentu. Hasil pencarian masih merupakan dokumen/informasi yang sifatnya umum (masih terlalu banyak) sehingga perlu dipilah lagi. Power searching merupakan simbol tambahan untuk lebih "mengarahkan" pencarian pada katagori tertentu yang merupakan atribut (bukan isi) dari suatu web site (situs).

### **Host Searching**

Merupakan simbol pencarian informasi yang berasosiasi dengan tempat halaman situs di-*host*. Informasi yang terlacak adalah semua kategori situs, mulai dari halaman depan hingga sub direktori terkecil dalam satu web. Simbol pencarian,

host:uny.ac.id

merupakan asosiasi domain Universitas Sebelas Maret dengan alamat: www. uny.ac.id akan menghasilkan semua informasi yang berkait dengan halaman web yang dimiliki oleh Universitas Sebelas Maret, mulai dari halaman index (depan) hingga sumdirektori (link tombol-tombol navigasi).

Host searching dapat dikombinasikan dengan mode pencarian menggunakan simbol matematik dan atau Boolean. Kata kunci,

lembaga host:uny.ac.id

atau

host:uny.ac.id lembaga

menghasilkan pelacakan yang berasosiasi dengan halaman (situs) lembaga yang ada di UNY (LPP dan atau LPPM).

Simbol matematik dan atau simbol Boolean yang melekat pada host searching akan bermakna samaa seperti saat melekat pada kata kunci yang lain, sebagai contoh:

rektor –host:uny.ac.id

akan memunculkan semua dokumen/informasi yang mengandung kata rektor tapi "bukan" berasal dari dokumen/informasi yang ada di dalam domain www.uny.ac.id.

### **Filetype Searching**

Merupakan mode pencarian dengan tujuan dokumen/informasi dengan ekstensi tertentu. Secara default hasil pelacakan dengan mode filetype searching dapat didownload sesuai dengan bentuk file aslinya. Sebagi contah, pencarian file powerpoint (berkestensi .ppt), sebagai berikut

+manajemen+pendidikan filetype:ppt

mesin pencari akan memunculkan semua file di internet yang berhubungan dengan kata manajemen dan atau keuangan yang berekstensi .ppt. Dengan klik kanan sufik file [ppt] akan muncul kotak dialog download yang memiliki tawaran *open* yang berarti membuka file dalam lembar kerja power point dan atau *save* yang berati memindahkan file dari halaman internet ke penyimpan data (magnetic disk) dalam komputer pribadi.

Kombinasi host searching dapat dilakukan pada mode ini, misal

+artikel+matematika+terapan filetype:pdf host:ac.id

akan menghasilkan dokumen/informasi denganekstensi .pdf dari domain perguraun tinggi (ac:academic) di Indonesia (id) yang berhubungan dengan kata salah satu dan atau kombinasi dari ke tiga kata kunci yang digunakan.

#### **Title Searching**

Setiap halaman web memiliki title yang muncul pada sudut kiri atas halaman aplikasi browsing yang digunakan. Title ini muncul karena sintaks HTML tertentu yang terintegrasi dalam web site. Sebagai contoh, www.bps.go.id (web site Badan Pusat Statistik) memiliki title "Statistics Indonesia". Simbol title searching dapat dilakukan dengan cara memasuk kata kunci,

TITLE:statistik

maka situs-situs dengan title yang berkaitan dengan kata statistik akan dimunculkan dari hasil pencarian.

Mode pencarian yang diuraikan di atas tidak berlaku secara umum pada mesin pencari yang sangat banyak jumlahnya, sehingga untuk menjadi pencari informasi (*searcher*) yang baik dan efektif membutuhkan "jam terbang" dan kraetivitas. Kecocokan jenis informasi yang dicari dengan mesin pencari yang diganakan juga empengaruhi tingkat keberhasilan pencarian yang dilakukan.

### **PUBLIKASI TULISAN LEWAT INTERNET**

 Di internet telah tersedia berbagai layanan web/blog gratis untuk kita dapat menuangkan berbagai jenis tulisan yang berisi ungkapan perasaan, pemikiran ilmiah dan lainnya. Beberapa fasilitas blog yang populer adalah

- [www.wordpress.com](http://www.wordpress.com/)
- wwww.friendster.com
- [www.blogger.com](http://www.blogger.com/)
- [www.persfpot.com](http://www.persfpot.com/)
- [www.multiply.com](http://www.multiply.com/)

Situs penyedia blog gratis tersebut telah menyediakan template yang sangat *user friendly* agar kita dapat mengupload tulisan dan gambar dalam berbagai bentuk file digital untuk dapat diakses oleh siapapun, dimanapun dan kapanpun.

Sumber Bacaan Wahyudiati (2008), urgensi literasi informasi sebagai bekal kecakapan hidup bagi mahasiswa

Pusat Pengembangan Sistem Pembelajaran - Lembaga Pengembangan Pendidikan (2008)Universitas Sebelas Maret Surakarta, Pemanfaatan Search Engine untuk Pembelajaran,